# Chapter 1

# Motherboard Feature Introduction

# **SPECIFICATIONS**

| System Chipset   | Intel® 440LX chip set ,ALi 513X                                                                       |  |  |
|------------------|----------------------------------------------------------------------------------------------------|--|--|
| СРИ              | Pentium® II/III CPU 233MHz ~366 MHz or higher                                                         |  |  |
| Memory Subsystem | Expandable to 256MB(2 banks) with 168-Pin SDRAM(DIMM) Socket X2, SIMM Socket X 4                      |  |  |
| AGP Slot         | AGP Interface Specification Rev 1.0 Compliant                                                         |  |  |
|                  | Two high speed 16550 compatible serial ports, one Multi-Mode Parallel Port fixed SPP/EPP/ECP standard |  |  |
|                  | Two PCI Bus master Ultra DMA/33 IDE port (up to 4 IDE Devices)                                        |  |  |
| Integrated I / O | Support two 360KB / 720KB / 1.2MB / 1.44MB / 2.88MB / floppy disk driver                              |  |  |
|                  | Support LS120 drives & ZIP 100 Drives                                                                 |  |  |
|                  | One PS/2 Mouse port                                                                                   |  |  |
|                  | Support two USB ports                                                                                 |  |  |
|                  | Support IrDA TX / RX header                                                                           |  |  |

|                                                    | 1MB Flash ROM                                   |  |
|----------------------------------------------------|-------------------------------------------------|--|
| 7100                                               | Award AGP BIOS with green, plug and play, ACPI, |  |
| BIOS                                               | DMI feature support                             |  |
|                                                    | Support secondary device boot                   |  |
| Eynancian alat                                     | Three 32-bit PCI Slots & Two 16-bit ISA Slots   |  |
| Expansion slot                                     | Support 3.3/5V PCI 2.1 bus Interface            |  |
|                                                    | Suspend LED on/off                              |  |
| EXTRA Function                                     | Win95 soft power off                            |  |
| EXTRA FUNCTION                                     | External SMI                                    |  |
|                                                    | Wake up by ring                                 |  |
| Power Supply                                       | Support AT & ATX power                          |  |
| Others                                             | Windows 95 Compatible                           |  |
| Dimension Baby AT size (250mm x 220mm), 4-layer PC |                                                 |  |

# POWER OFF CONTROL SOFTWARE

The motherboard design supports software power off Control feature through the SMM code in the BIOS under Win95 operating system environment. This is INTEL ATX form factor feature and you should use ATX power supply.

First, you should connect the power switch cable (provided by the ATX case Supplier) to the connector [ PW\_ON ] on the motherboard. In the BIOS screen of "POWER MANAGEMENT SETUP", choose "User Defined" (or min power saving or Max power saving) in "POWER MANAGEMENT" and choose "Yes" in "PM Control by APM".

In Windows 95 the "SHUT DOWN" option, the computer's Power will switch off automatically and put the PC in a suspend mode. A bunking power light will indicate this. To restart the system, simply press the Power Button.

# **PACKAGING CHECK LIST**

The motherboard comes securely packed in a gift box and shipping carton. If any of the above items are missing or damaged, please contact your supplier.

#### The motherboard contains:

 $\bigcirc$ 

| QTY |             |   | Description                |
|-----|-------------|---|----------------------------|
| 1   | Motherboard | : | B684                       |
| 1   | Diskette    | : | Bus master driver          |
| 1   | Cable       | : | FDD. IDE. COM1/2. PS2. LPT |
|     |             |   | Connector                  |
| 1   | Manual      | : | User's manual              |

# Chapter 2 Setup Guide

# **Motherboard Layout Drawing**

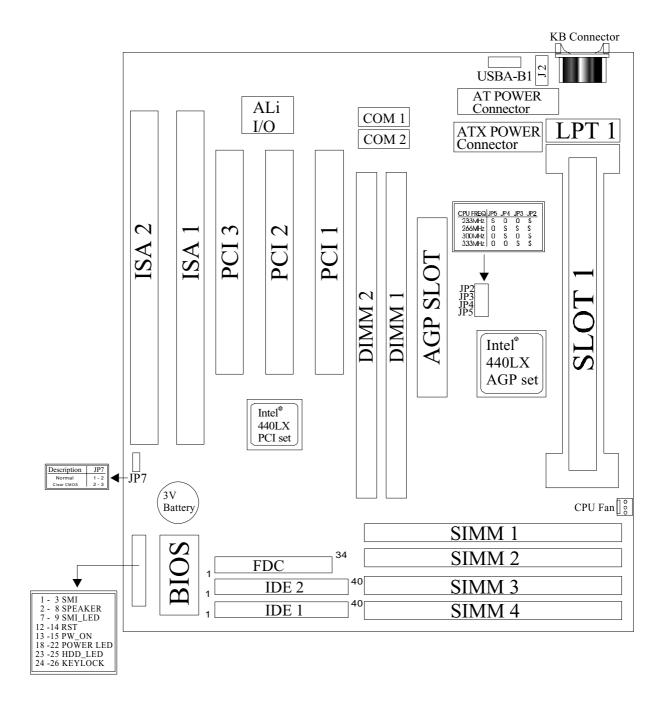

# **Jumper & Connector Setting**

# **CPU TYPE SELECTION**

|     | or Core FREQ<br>M BUS FREQ | JP2   | JP3   | JP4   | JP5   |
|-----|----------------------------|-------|-------|-------|-------|
| 3.5 | 233 MHz                    | Short | Open  | Open  | Short |
| 4   | 266 MHz                    | Short | Short | Short | Open  |
| 4.5 | 300 MHz                    | Short | Open  | Short | Open  |
| 5   | 333 MHz                    | Short | Short | Open  | Open  |

|  | Short |
|--|-------|
|  | Open  |

# **CONNECTOR SETTING**

**U1- Keyboard Connector** 

| Pin | Description    |  |  |
|-----|----------------|--|--|
| 1   | Keyboard Clock |  |  |
| 2   | Keyboard Data  |  |  |
| 3   | NC             |  |  |
| 4   | GND            |  |  |
| 5   | +5V            |  |  |

**J3 - ATX Power Supply Connector** 

| Pin               | Description |
|-------------------|-------------|
| 1,2,11            | + 3.3 V     |
| 3,5,7,13,15,16,17 | Ground      |
| 4,6,19,20         | + 5 V       |
| 8                 | POWER GOOD  |
| 9                 | 5VSB        |
| 10                | +12 V       |
| 12                | -12 V       |
| 14                | PS-ON       |
| 18                | - 5 V       |

# J2 - Mini PS/2 Mouse Connector

| Pin | Description |
|-----|-------------|
| 1   | Mouse Data  |
| 2   | N.C.        |
| 3   | Ground      |
| 4   | +5V         |
| 5   | Mouse Clock |

JP1 – AT Power Supply Connector

| Pin | Description | Pin | Description |
|-----|-------------|-----|-------------|
| 1   | Power Good  | 7   | Ground      |
| 2   | +5V DC      | 8   | Ground      |
| 3   | +12V DC     | 9   | -5V DC      |
| 4   | -12V DC     | 10  | +5V DC      |
| 5   | Ground      | 11  | +5V DC      |
| 6   | Ground      | 12  | +5V DC      |

**LPT1 - Printer Connector** 

| Pin | Signal Name | Pin | Signal Name |
|-----|-------------|-----|-------------|
| 1   | Strobe-     | 14  | AFD         |
| 2   | Data Bit 0  | 15  | Error       |
| 3   | Data Bit 1  | 16  | INIT        |
| 4   | Data Bit 2  | 17  | SLCTIN      |
| 5   | Data Bit 3  | 18  | GND         |
| 6   | Data Bit 4  | 19  | GND         |
| 7   | Data Bit 5  | 20  | GND         |
| 8   | Data Bit 6  | 21  | GND         |
| 9   | Data Bit 7  | 22  | GND         |
| 10  | ACK         | 23  | GND         |
| 11  | Busy        | 24  | GND         |
| 12  | PE          | 25  | GND         |
| 13  | SLCT        | 26  | GND         |

**COM1,COM2 –Serial Connectors** 

| Pin | Signal Name | Pin | Signal Name |
|-----|-------------|-----|-------------|
| 1   | DCD         | 6   | DSR         |
| 2   | SIN         | 7   | RTS         |
| 3   | SOUT        | 8   | CTS         |
| 4   | DTR         | 9   | RI          |
| 5   | GND         | 10  | NC          |

**USBA – B1 - Universal Serial Bus (USB) Connectors** 

| <b>USB1</b> Pin | Signal Name | <b>USB2</b> Pin | Signal Name |
|-----------------|-------------|-----------------|-------------|
| 1               | USB VCC 0   | 1               | USB VCC 1   |
| 2               | USB Data -  | 2               | USB Data -  |
| 3               | USB Data +  | 3               | USB Data +  |
| 4               | USB GND 0   | 4               | USB GND 1   |

5135SIR - Infrared Connector: IR

| Pin | Signal Name |
|-----|-------------|
| 1   | VCC         |
| 2   | NC          |
| 3   | IRRX        |
| 4   | GND         |
| 5   | IRTX        |

# **FAN CONNECTOR**

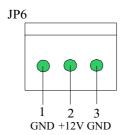

**JP6:** This fan is used in CPU COOL FAN.

# JP9 - OTHER JUMPER SETTING

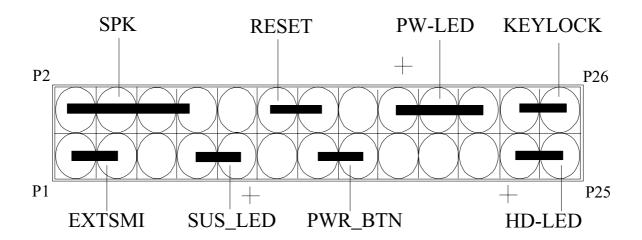

| Pin   | Name      | Description      |
|-------|-----------|------------------|
| 1-3   | EXTSMI    | Suspend mode     |
| 7-9   | SUS - LED | Suspend mode LED |
| 13-15 | PWR _ BTN | Power buttem     |
| 23-25 | HD - LED  | Hard Disk LED    |
| 2-8   | SPKR      | Speaker          |
| 12-14 | RESET     | Reset buttom     |
| 18-22 | PWR - LED | Power LED        |
| 24-26 | KEYLOCK   | Key Lock         |

JP7 - CMOS Clear

| JP7 | Description      |  |
|-----|------------------|--|
| 1-2 | Normal (default) |  |
| 2-3 | Clear CMOS       |  |

# **MEMORY INSTALLATION**

No jumper setting is necessary for DRAM setting, BIOS will check DRAM type and size automatically. B684 motherboard contains 4 by 72-pin SIMM sockets (SIMM1,SIMM2,SIMM3,and SIMM4) or 2 by 168-pin DIMM socket (DIMM). SIMM module sockets are divided in two banks: SIMM1, SIMM2 in one bank and SIMM3, SIMM4 in another bank, minimum user has to install two DRAM SIMMs of the same kind into one bank or install one DIMM into DIMM socket. B684 motherboard has table-free ( or auto-bank ) feature and user can install SIMMs into any bank. It can support up to 3 banks as following:

Bank 0 : DIMM1 or (SIMM1+SIMM2)

Bank 1 : DIMM2 Bank 2 : (SIMM3+SIMM4)

**NOTE: Samples of System Memory Combinations Options** 

| Bank0 | Bank1 | Bank2 | TOTAL     |
|-------|-------|-------|-----------|
|       |       | 8MB   | 8MBytes   |
| 8MB   | 8MB   |       | 16MBytes  |
| 8MB   | 8MB   | 8MB   | 24MBytes  |
| 16MB  | 8MB   | 8MB   | 32MBytes  |
| 32MB  |       |       | 32MBytes  |
| 32MB  |       | 32MB  | 64MBytes  |
|       | 64MB  | 64MB  | 128MBytes |
| 128MB |       | 128MB | 256MBytes |
| :     | :     | :     | :         |
| :     | :     | :     | :         |
| 128MB | 128MB | 128MB | 384MBytes |

# Chapter 3 Award BIOS Setup

Award BIOS ROM has a built-in Setup program that allows users to modify the basic system configuration. This type information is stored in battery-backed RAM so that it retains the Setup information when the power is turned off.

# **Entering Setup**

Power on the computer and press <Del> immediately will allow you to enter Setup. The other way to enter Setup is to power on the computer, when the below message appears briefly at the bottom of the screen during the POST (Power On Self Test), press <Del> key or simultaneously press <Ctrl>, <Alt>, and <Esc> keys.

# TO ENTER SETUP BEFORE BOOT PRESS CTRL-ALT-ESC OR DEL KEY

If the message disappears before you respond and you still wish to enter Setup, restart the system to try again by turning it OFF then ON or pressing the "RESET" button on the system case. You may also restart by simultaneously press <Ctrl>, <Alt> and <Del> keys. If you do not press the keys at the correct time and the system does not boot, an error message will be displayed and you will again be asked to,

# PRESS F1 TO CONTINUE, CTRL-ALT-ESC OR DEL TO ENTER SETUP

# Control Keys

Up Arrow Move to previous item
Down Arrow Move to next item

Left Arrow Move to the item in the left hand

| Right Arrow | Move to the item in the right hand                        |
|-------------|-----------------------------------------------------------|
| Esc Key     | Main Menu Quit and not to save changes to CMOS            |
|             | Status Page setup menu and Option Page                    |
|             | Setup Menu Exit current page and return to Main Menu      |
| PgUp Key    | Increase the numeric value or make changes                |
| PgDn Key    | Decrease the numeric value or make changes                |
| F1 Key      | General help, only for Status Page Setup Menu and Option  |
|             | Setup Menu                                                |
| F2 Key      | Change color from total 16 colors                         |
| F3 Key      | Calendar, only for Status Page Setup Menu                 |
| F4 Key      | Reserved                                                  |
| F5 Key      | Restore the previous CMOS value from BIOS, only           |
|             | for Option Page Setup Menu                                |
| F6 Key      | Load the default CMOS value from BIOS default table, only |
|             | for Option Page Setup Menu                                |
| F7 Key      | Load the default                                          |
| F8 Key      | Reserved                                                  |
| F9 Key      | Reserved                                                  |
| F10 Key     | Save all the CMOS changes, only for Main Menu             |

# **Getting Help**

## Main Menu

The on-line description of the highlighted setup function is displayed at the bottom of the screen.

# Status Page Setup Menu/Option Page Setup Menu

Press F1 to pop up a small help window that describes the appropriate keys to use and the possible selections for the highlighted item. To exit the Help Window press <Esc>.

# The Main Menu

Once you enter Award BIOS CMOS Setup Utility, the Main Menu will appear on the Screen.. Use arrow keys to select among the items and press to accept or enter the **sub-menu**.

# ROM PC/ISA BIOS (2A69JPNB) CMOS SETUP UTILITY AWARD SOFTWARE, INC.

| STANDARD CMOS SETUP                                                   | INTEGRATED PERIPHERALS |  |  |
|-----------------------------------------------------------------------|------------------------|--|--|
| BIOS FEATURE SETUP                                                    | SUPERVISOR PASSWORD    |  |  |
| CHIPSET FEATURES SETUP                                                | USER PASSWORD          |  |  |
| POWER MANAGEMENT SETUP                                                | IDE HDD AUTO DETECTION |  |  |
| PNP/PCI CONFIGURATION                                                 | SAVE & EXIT SETUP      |  |  |
| LOAD BIOS DEFAULTS                                                    | EXIT WITHOUT SAVING    |  |  |
| LOAD SETUP DEFAULTS                                                   |                        |  |  |
| Esc : Ouit $\leftarrow \uparrow \downarrow \rightarrow$ : Select Item |                        |  |  |

(Shift) F2: Change Color

# **Standard CMOS Setup**

F10 : Save & Exit Setup

This setup page includes all the items in standard compatible BIOS.

# **BIOS Features Setup**

This setup page includes all the items of Award special enhanced features.

# **Chipset Features Setup**

This setup page includes all the items of chipset special features.

### **Power Management Setup**

This menu provides functions for Green products by allowing users to set the timeout value for monitor and HDD.

#### PNP / PCI CONFIGURATION SETUP

This menu allows the user to modify PNP / PCI configuration function.

#### **Load BIOS Defaults**

BIOS defaults indicates the most appropriate value of the system parameter which the system would be in minimum performance.

### **Load Setup Defaults**

Chipset defaults indicates the values required by the system for the maximum performance.

#### INTEGRATED PERIPHERALS

This section page includes all the items of IDE hard drive and Programmed Input / Output features.

### **Supervisor / User Password Setting**

Change, set, or disable password. It allows you to limit access to the system and Setup, or just to setup.

#### **IDE HDD Auto Detection**

Automatically configure hard disk parameters.

### **HDD Low Level Format**

If supported by your system, this provides a hard disk low level format utility.

#### Save & Exit Setup

Save CMOS value changes to CMOS and exit setup.

# **Exit Without Saving**

Abandon all CMOS value changes and exit setup.

# **Standard CMOS Setup**

The items in Standard CMOS Setup Menu are divided into several categories. Each category includes no, one or more than one setup items. Use the arrow keys to highlight the item and then use the <PgUp> or <PgDn> keys to select the value you want in each item.

| ROM PCI/ISA BIOS (2A69KPNB) STANDARD CMOS SETUP AWARD SOFTWARE, INC. |      |      |      |      |                                                  |            |              |         |
|----------------------------------------------------------------------|------|------|------|------|--------------------------------------------------|------------|--------------|---------|
| Date (mm:dd:yy) : Wed<br>Fime (hh:mm:ss) : 12:3                      |      | 994  |      |      |                                                  |            |              |         |
| HARD DISKS                                                           | TYPE | SIZE | CYLS | HEAD | PRECOMP                                          | LANDZ      | SECTOR       | MODE    |
| Primary Master :                                                     | Auto | 0    | 0    | 0    | 0                                                | 0          | 0            | Auto    |
| Primary Slave :                                                      | Auto | 0    | 0    | 0    | 0                                                | 0          | 0            | Auto    |
| Secondary Master:                                                    | Auto | 0    | 0    | 0    | 0                                                | 0          | 0            | Auto    |
| Secondary Slave :                                                    | Auto | 0    | 0    | 0    | 0                                                | 0          | 0            | Auto    |
| Drive A : 1.44M, 3.5                                                 | in.  |      |      |      |                                                  |            |              |         |
| Drive B: None                                                        |      |      |      |      |                                                  | Ras        | e Memory :   | 640K    |
| 3 Mode : Disable                                                     |      |      |      |      |                                                  |            | ed Memory: 7 |         |
| III FOLKIOL                                                          |      |      |      |      |                                                  | Other N    | Memory :     | 384K    |
| Video : EGA/VGA<br>Halt On : All Errors                              |      |      |      |      |                                                  |            |              |         |
| nait Oil . All Elfois                                                |      |      |      |      |                                                  | Total      | Memory : 8   | 3192K   |
| ESC : Quit                                                           |      |      |      |      | $\uparrow \downarrow \rightarrow \leftarrow : S$ | elect Item | PU/PD/+/-    | :Modify |
| F1 : Help                                                            |      |      |      |      | (Shift) F2 : C                                   | h C-1      |              |         |

# **BIOS Features Setup**

# ROM PCI/ISA BIOS (2A69JPNB) BIOS FEATURE SETUP AWARD SOFTWARE, INC

| Virus Warning              | : | Disabled   | Video BIOS Shadow                             | :                                              | Enabled     |
|----------------------------|---|------------|-----------------------------------------------|------------------------------------------------|-------------|
| CPU Internal Cache         | : | Enabled    | C8000-CBFFF Shadow                            | :                                              | Disabled    |
| External Cache             | : | Enabled    | CC000-CFFFF Shadow                            | :                                              | Disabled    |
| Quick Power On Self Test   | : | Enabled    | D0000-D3FFF Shadow                            | :                                              | Disabled    |
| Boot Sequence              | : | A, C ,SCSI | D4000-D7FFF Shadow                            | :                                              | Disabled    |
| Swap Floppy Drive          | : | Disabled   | D8000-DBFFF Shadow                            | :                                              | Disabled    |
| Boot Up Floppy Seek        | : | Enabled    | DC000-DFFFF Shadow                            | :                                              | Disabled    |
| Boot Up NumLock Status     | : | On         |                                               |                                                |             |
| Boot Up System Speed       | : | High       |                                               |                                                |             |
| Gate A20 Option            | : | Fast       |                                               |                                                |             |
| Typematic Rate Setting     | : | Disabled   |                                               |                                                |             |
| Typematic Rate (Chars/Sec) | : | 6          |                                               |                                                |             |
| Typematic Delay (Msec)     | : | 250        |                                               |                                                |             |
| Security Option            | : | Setup      |                                               |                                                |             |
| PCI/VGA Palette Snoop      | : | Enabled    |                                               |                                                |             |
| OS Select For DRAM > 64MB  | : | Non-OS2    |                                               | <b>1</b>                                       | G 1         |
|                            |   |            | Esc : Quit                                    | $\downarrow \downarrow \rightarrow \leftarrow$ | : Selection |
|                            |   |            | Item                                          | ъ                                              | II/DD / - / |
|                            |   |            | F1: Help                                      | Р                                              | U/PD/+/-:   |
|                            |   |            | Modify E5 : Old Values (Ch                    | :A) E2 . 4                                     | Calan       |
|                            |   |            | F5 : Old Values (Sh<br>F6 : Load BIOS Default | ift) F2 : (                                    | COIOI       |
|                            |   |            | F7: Load Setup Default                        |                                                |             |
|                            |   |            | 17. Load Scrup Derault                        |                                                |             |
|                            |   |            |                                               |                                                |             |

# Virus Warning

This category flashes on the screen. During and after system boots up, any attempt to write to the boot sector or partition table of the hard disk drive will halt the system and the following error message will appear, in the mean time, you can run anti-virus programs to locate the problem.

# !WARNING!

Disk boot sector is to be modified
Type "Y" to accept write or "N" to abort write
Award Software, Inc.

**Enabled** Activate automatically when the system boots up causing a

warning message to appear when anything attempts to access

the boot sector or hard disk partition table.

**Disabled** No warning message to appear when anything attempt to

access the boot sector or hard disk partition table.

#### **CPU Internal Cache/External Cache**

These two categories speed up memory access. However, it depends on CPU/chipset design. The default value is Enabled.

**Enabled**: Enabled cache

**Disabled**: Disabled cache

## **Quick Power On Self Test**

This category speeds up Power On Self Test (POST) after you power on the computer. If it is set to Enable, BIOS will shorten or skip some check items during POST.

**Enabled**: Enable quick POST

**Disabled**: Normal POST

### **Boot Sequence**

This category determines which drive computer searches first for the hard disk operation system (i.e., DOS).

A, C,SCSI: System will first search for floppy disk drive then second

search hard disk driver, then SCSI driver.

## C,A,SCSI/ D,A,SCSI/ E,A,SCSI/ F,A,SCSI:

System will first search for IDE hard disk driver (C: D: or E: or F© then second search floppy disk driver then SCSI hard disk driver.

SCSI,A,C: System will first search SCSI hard disk driver then second search for floppy disk driver then IDE hard disk driver.

#### CDROM,C,A:

System will first search for the CDROM driver (If the CDROM has a bootable CD title.) and second search hard disk driver then floppy disk driver.

### C,CDROM,A:

System will first search for the hard disk driver and second search for CDROM driver (If the CDROM has a bootable CD title,) then searches floppy disk driver.

**LS120,C:** System will first search LS120 disk driver and second search for IDE hard disk driver.

## **Swap Floppy Drive**

Users can enable this item so that the BIOS will see the hardware "Drive A:" as "Drive B:"", and hardware "Drive B:"" as "Drive A:"".

# **Boot Up Floppy Seek**

During POST, BIOS will determine if the Floppy disk drive installed is 40 or 80 tracks. 360 K type is 40 tracks while 720K, 1.2M and 1.44M drive type as they are all 80 tracks.

Enabled: BIOS searches for floppy disk drive to determine if it is 40 or 80 tracks. Note that BIOS can not tell from 720K, 1.2M or 1.44M drive type as they are all 80 tracks.

**Disabled:** BIOS will not search for the type of floppy disk drive by track number. Note that there will not be any warning message if the drive installed is 360K.

# **Boot Up NumLock Status**

The default value is On.

**On**: Keypad is number keys

**Off**: Keypad is arrow keys

# **Boot Up System Speed**

It selects the default system speed – the speed that the system will run at immediately after power up.

High: Set the speed to high

**Low**: Set the speed to low

## Gate A20 Option

The Gate A20 Option default setting is fast.". This is the optimum setting for this mainboard.

# **Typematic Rate Setting**

This determines the typematic rate.

**Enabled**: Enable typematic rate

**Disabled**: Disable typematic rate

# **Typematic Rate (Chars/Sec)**

6 : 6 characters per second

8 : 8 characters per second

10 : 10 characters per second

12 : 12 characters per second

15 : 15 characters per second
20 : 20 characters per second
24 : 24 characters per second
30 : 30 characters per second

# **Typematic Delay (Msec)**

When holding the key, the time between the first and second character will be displayed.

250 : 250 msec 500 : 500 msec 750 : 750 msec 1000 : 1000 msec

# **Security Option**

This category allows you to limit access to the system and Setup, or just to Setup.

**System:** The system will not boot and access to Setup will be denied if

the correct password is not entered at the prompt.

**Setup**: The system will boot, but access to Setup will be denied if the

correct password is not entered at the prompt.

**Note:** To disable security, select PASSWORD SETTING at Main Menu and then you will be asked to enter password. Do not type anything and just press **Enter**>, it will disable security. Once the security is disabled, the system will boot and you can enter Setup freely.

#### **Video BIOS Shadow**

It determines whether video BIOS will be copied to RAM, however, it is optional from chipset design. Video shadow will increase the video speed.

**Enabled**: Video shadow is enabled

**Disabled**: Video shadow is disabled

### C8000-CBFFF Shadow/DC000-DFFFF Shadow

These categories determine whether optional ROM will be copied to RAM by 16K byte.

**Enabled**: Optional shadow is enabled

**Disabled**: Optional shadow is disabled

# **Chipset Features Setup**

# ROM PCI/ISA BIOS (2A69JPNB) CHIPSET FEATURES SETUP AWARD SOFTWARE, INC

| Auto Configuration       | : Enabled  | Auto Detect DIMM/I  | PCI Clk                                          | : Enabled     |
|--------------------------|------------|---------------------|--------------------------------------------------|---------------|
| DRAM Speed Selection     | : 60ns     | Spread Spectrum Mo  | dulated                                          | : Enabled     |
| MA Wait State            | : Slow     |                     |                                                  |               |
| EDO RAS# To CAS#         | : 3        |                     |                                                  |               |
| EDO RAS# Precharge Time  | : 3        |                     |                                                  |               |
| EDO DRAM Read Burst      | : x333     |                     |                                                  |               |
| EDO DRAM Write Burst     | : x222     |                     |                                                  |               |
| DRAM Data Integrity Mode | : Non-ECC  |                     |                                                  |               |
| CPU-To-PCI IDE Posting   | : Enabled  |                     |                                                  |               |
| System BIOS Cacheable    | : Disabled |                     |                                                  |               |
| Video BIOS Cacheable     | : Disabled |                     |                                                  |               |
| Video RAM Cacheable      | : Disabled |                     |                                                  |               |
| 8 Bit I/O Recovery Time  | : 1        |                     |                                                  |               |
| 16 Bit I/O Recovery Time | : 1        |                     |                                                  |               |
| Memory Hole At 15M-16M   | : Disabled | Esc : Quit          | $\uparrow \downarrow \rightarrow \leftarrow : S$ | election Item |
| Passive Release          | : Enabled  | F1: Help            | PU/PD/+/-                                        | : Modify      |
| Delayed Transaction      | : Disabled | F5 : Old Values     | (Shift) F2                                       | 2 : Color     |
| AGP Aperture Size (MB)   | : 64       | F6: Load BIOS Defa  | ıult                                             |               |
| SDRAM RAS-to-CAS Delay   | : Slow     | F7: Load Setup Defa | ıult                                             |               |
| SDRAM RAS Precharge Time | : Slow     | ·                   |                                                  |               |
| SDRAM CAS latency Time   | : 3        |                     |                                                  |               |

This setup menu is optimized for this motherboard by your computer vendor. Unless you are a qualified engineer & know the items, functions you are going to modify. We do not recommend you to change the default setting.

# **Power Management**

ROM PCI/ISA BIOS (2A69JPNB) POWER MANAGEMENT SETUP AWARD SOFTWARE, INC.

| Power Management PM Control by APM Video Off Method Video Off After MODEM Use IRQ Doze Mode Suspend Mode HDD Power Down Throttle Duty Cycle ZZ Active in Suspend VGA Active in Suspend Soft-off by PWR-BTTN | <ul><li>: Disabled</li><li>: 62.5 %</li><li>: Disabled</li><li>: Enabled</li><li>: Delay 4 Sec</li></ul> | ** Reload Global Timer Events IRQ [3-7,9-15],NMI : Enabled Primary IDE 0 : Disabled Primary IDE 1 : Disabled Secondary IDE 0 : Disabled Secondary IDE 1 : Disabled Floppy Disk : Disabled Serial Port : Enabled Parallel Port : Disabled |
|----------------------------------------------------------------------------------------------------|----------------------------------------------------------------------------------------------------|----------------------------------------------------------------------------------------------------|
| CPUFAN off In Suspend<br>Resume by Ring<br>IRQ 8 Break Suspend                                                                                                    | : Enabled<br>: Disabled<br>: Disabled                                                                    |                                                                                                    |
|                                                                                                    |                                                                                                    | ESC: Quit ↑↓→←: Select Item F1 : Help PU / PD / + / - : Modify F5 : Old Values (Shift)F2 : Color F6 : Load BIOS Defaults F7 : Load Setup Defaults                                                                                        |

This category determines the power consumption for the system after selecting below items. Default value is Disabled. The following pages tell you the options of each item & describe the meanings of each options.

| Item                | Options        | Descriptions                                                                  |
|---------------------|----------------|-------------------------------------------------------------------------------|
| A. Power Management | 1. Disable     | Global Power Management will be disabled                                      |
|                     | 2. User Define | Users can configure their own power management                                |
|                     | 3. Min Saving  | Pre-defined timer values are used such that all timers are in their MAX value |
|                     | 4. Max Saving  | Pre-defined timer values are used such that all timers MIN value              |

| Item                | Options                                                                                                    | Descriptions                                                                                     |  |
|---------------------|----------------------------------------------------------------------------------------------------|--------------------------------------------------------------------------------------------------|--|
| 3 PM Control by APM | 1. No                                                                                                    | System BIOS will ignore APM when power managing the system                                       |  |
|                     | 2. Yes                                                                                                    | System BIOS will wait for APM's prompt before it enter any PM mode e.g. DOZE, STANDBY or SUSPEND |  |
|                     | even the timer is time                                                                                                    | stalled, & if there is a task running, e out, the APM will not prompt the                        |  |
|                     | BIOS to put the syste                                                                                                    | m into any power saving mode!                                                                    |  |
|                     | Note: – if APM is not installed, this option has no effe                                                                                                    |                                                                                                  |  |
|                     | To make the APM function work, users have to install power.exe (supported by MS-DOS 5.0 or higher) in Config.exe. To make the Windows 3.1 work regularly, in "Windows Setup", users have to set the "Computer" item to "MS-DOS System with APM" |                                                                                                  |  |
|                     |                                                                                                    |                                                                                                  |  |
| C. Video Off Option | 1. Always On                                                                                                    | System BIOS will never turn off the screen                                                       |  |
|                     | 2. Suspend -> Off                                                                                                    | Screen off when system is in SUSPEND mode                                                        |  |
|                     | 3. Susp, Stby -> Off                                                                                                    | Screen off when system is in STANDBY or SUSPEND mode                                             |  |

|          | 4. All Modes -> Off   | Screen off when system is in DOZE, STANDBY or SUSPEND mode                                                  |
|----------|-----------------------|----------------------------------------------------------------------------------------------------|
| D. Video | 1. Blank Screen       | The system BIOS will only blanks off the screen when disabling video                                        |
|          | 2. V/H SYN<br>C+Blank | In addition to (1), BIOS will also<br>turn off the V-SYNC & H-<br>SYNC signals form VGA cards to<br>monitor |

| Item              | Options                                                                                                    | Descriptions                                                                               |  |  |
|-------------------|----------------------------------------------------------------------------------------------------|--------------------------------------------------------------------------------------------|--|--|
| D. Video          | 3. DPMS                                                                                                    | This function is enabled for only the VGA card supporting DPM                              |  |  |
| E. HDD Power Down | 1. Disable                                                                                                    | HDD's motor will not off                                                                   |  |  |
| (#) Remark 2      | 2. 1 Min 2 Min 3 Min 4 Min 5 Min 6 Min 7 Min 8 Min 9 Min 10 Min 11 Min 12 Min 13 Min 14 Min 15 Min                                                                                                    | Defines the continuous HDD idle time before the HDD entering power saving mode (motor off) |  |  |
|                   | 3. When Suspend BIOS will turn the HDD's moode off when system is in SUSPEN mode  Note:  - (2) & (3) can't be selected at the same time - When HDD is in power saving mode, any access to the HDD will wake the HDD up |                                                                                            |  |  |

| Item           | Options                                                  | Descriptions                        |  |  |  |
|----------------|----------------------------------------------------------|-------------------------------------|--|--|--|
| 3 Doze Mode    | 1. Disable                                               | System will never enter DOZE        |  |  |  |
| (*) Remark 1   |                                                          | mode                                |  |  |  |
|                | 2. 10 Sec                                                | Defines the continuous idle time    |  |  |  |
|                | 20 Sec                                                   | before the system entering DOZE     |  |  |  |
|                | 30 Sec                                                   | mode.                               |  |  |  |
|                | 40 Sec                                                   |                                     |  |  |  |
|                | 1 Min                                                    | If any item defined in (J) is       |  |  |  |
|                | 3 Min                                                    | enabled & active, DOZE timer        |  |  |  |
|                | 5 Min                                                    | will be reloaded.                   |  |  |  |
|                | 10 Min                                                   |                                     |  |  |  |
|                | 15 Min                                                   |                                     |  |  |  |
|                | 20 Min                                                   |                                     |  |  |  |
|                | 30 Min                                                   |                                     |  |  |  |
|                | 40 Min                                                   |                                     |  |  |  |
|                | 1 Hr                                                     |                                     |  |  |  |
|                | 2 Hr                                                     |                                     |  |  |  |
|                | 3 Hr                                                     | NIDDY and the state of the state of |  |  |  |
|                |                                                          | NDBY mode puts the system           |  |  |  |
|                | into low speed or 8 MHz, screen may be off depend on (E) |                                     |  |  |  |
| 3 Standby Mode | 1. Disable                                               | System will never enter             |  |  |  |
| (*) Remark 1   | 1. Disable                                               | STANDBY mode                        |  |  |  |
| ( ) Remark 1   | 2. 10 Sec                                                | Defines the continuous idle time    |  |  |  |
|                | 20 Sec                                                   | before the system entering          |  |  |  |
|                | 30 Sec                                                   | STANDBY mode.                       |  |  |  |
|                | 40 Sec                                                   |                                     |  |  |  |
|                | 1 Min                                                    | If any item defined in (J) is       |  |  |  |
|                | 3 Min                                                    | enabled & active, STANDBY           |  |  |  |
|                | 5 Min                                                    | timer will be reloaded              |  |  |  |
|                | 10 Min                                                   |                                     |  |  |  |
|                | 15 Min                                                   |                                     |  |  |  |
|                | 20 Min                                                   |                                     |  |  |  |
|                | 30 Min                                                   |                                     |  |  |  |
|                | 40 Min                                                   |                                     |  |  |  |
|                | 1 Hr                                                     |                                     |  |  |  |
|                | 2 Hr                                                     |                                     |  |  |  |
|                | 3 Hr                                                     |                                     |  |  |  |
|                | Normally, STANDBY mode puts the system into low          |                                     |  |  |  |
|                | speed or 8, screen may be off depend on (E)              |                                     |  |  |  |

| Item                                                                                                    | Options                                                                                                    | Descriptions                                                                                                    |  |
|----------------------------------------------------------------------------------------------------|----------------------------------------------------------------------------------------------------|----------------------------------------------------------------------------------------------------|--|
| H. Suspend Mode (*) Remark 1                                                                                                    | 1. Disable                                                                                                    | System will never enter SUSPEND mode                                                                                                    |  |
|                                                                                                    | 2. 10 Sec<br>20 Sec<br>30 Sec<br>40 Sec                                                                                 | Defines the continuous idle time before the system entering SUSPEND mode.                                                                              |  |
|                                                                                                    | 1 Min 3 Min 5 Min 10 Min 15 Min 20 Min 30 Min 40 Min 1 Hr                                                               | if any item defined in (J) is<br>enabled & active, SUSPEND<br>timer will be reloaded                                                                   |  |
|                                                                                                    | 2 Hr<br>3 Hr                                                                                                    |                                                                                                    |  |
|                                                                                                    | Note: Normally, SUSPEND mode puts the system into low speed or 8 MHz, clock is stopped, screen may be off depend on (E) |                                                                                                    |  |
| I. PCI Master Activity COM Ports Activity LPT Ports Activity                                                                                                    | 1. Disable                                                                                                    | The specified event's activity will not affect the PM timers                                                                                           |  |
| HDD Ports Activity DMA Ports Activity VGA Activity IRQ3 (COM 2) IRQ4 (COM 1) IRQ5 (LPT 2) IRQ6 (Floppy Disk) IRQ7 (LPT 1) IRQ8 (RTC Alarm) IRQ9 (IRQ2 Redir) IRQ10 (Reserved) IRQ11 (Reserved) IRQ12 (PS/2 Mouse) IRQ13 (Coprocessor) IRQ14 (Hard Disk) IRQ15 (Reserved) | 2. Enable                                                                                                    | The specified event's activity causes the PM Timers to be reloaded. i.e. the Power Management Unit(PMU) monitors the specified activities as PM events |  |

\* Remark 1: All items mark with (\*) in this menu, will be loaded with predefined values as long as the item "Power Management" is not configured to "User Defined"

#### These items are:

Item "System Doze", "System Standby" & "System Suspend"

# Remark 2: Although the item "HDD Power Down" is not controlled by item "Power Management" in terms of timer value, the HDD (s) will not power down if the global power management is disabled!

# PNP / PCI Configuration Setup

ROM PCI/ISA BIOS(2A69JPNB) PNP/PCI CONFIGURATION AWARD SOFTWARE, INC.

| PNP OS Installed         | : | No   | PCI ID   | Е  | IRQ Maj   | o TO      | :ISA             |
|--------------------------|---|------|----------|----|-----------|-----------|------------------|
| Resources Controlled By  | : | Auto |          |    | ` '       |           |                  |
| Reset Configuration Data | : |      |          |    |           |           |                  |
|                          |   |      |          |    |           |           |                  |
|                          |   |      |          |    |           |           |                  |
|                          |   |      |          |    |           |           |                  |
|                          |   |      |          |    |           |           |                  |
|                          |   |      |          |    |           |           |                  |
|                          |   |      |          |    |           |           |                  |
|                          |   |      |          |    |           |           |                  |
|                          |   |      |          |    |           |           |                  |
|                          |   |      |          |    |           |           |                  |
|                          |   |      |          |    |           |           |                  |
|                          |   |      |          |    |           |           |                  |
|                          |   |      |          |    |           |           |                  |
|                          |   |      | ESC: O   |    | 4         | 1         | →←: Select Item  |
|                          |   |      | ESC: Q   |    |           |           |                  |
|                          |   |      |          |    | elp       | PU / PD / | / + / - : Modify |
|                          |   |      |          |    | ld Values | G 1       |                  |
|                          |   |      | (Shift)F |    |           | : Color   |                  |
|                          |   |      |          |    | oad BIOS  |           |                  |
|                          |   |      | F7 :     | Lo | oad Setup | Defaults  |                  |

The following pages tell you the options of each item & describe the meanings of each option.

| Item                 | Options | Descriptions                            |
|----------------------|---------|-----------------------------------------|
| A. 1st Available IRQ | 3       | The system BIOS will assign these 4     |
| 2nd Available IRQ    | 4       | available IRQs to the found PCI devices |
| 3rd Available IRQ    | 5       |                                         |
| 4th Available IRQ    | 7       |                                         |
|                      | 9       |                                         |
|                      | 10      |                                         |
|                      | 11      |                                         |
|                      | 12      |                                         |
|                      | 14      |                                         |
|                      | 15      |                                         |
|                      | NA      |                                         |

| Item                                   | Options                                               | Descriptions                                                                                                    |  |
|----------------------------------------|-------------------------------------------------------|----------------------------------------------------------------------------------------------------|--|
| B. PCI IDE 2nd Channel                 | Enable<br>Disable                                     | Enable/disable 2nd channel of PCI/IDE card. It includes I/O port (170H~177H) and IRQ 15 assignment                                                                                                    |  |
| C. PCI IDE IRQ Map To                  | PCI-<br>AUTO<br>PCI-<br>SLOT1<br>PCI-<br>SLOT2<br>ISA | PCI-AUTO  The BIOS will:  - scan for PCI IDE devices & determine the location of the PCI IDE device                                                                                                    |  |
|                                        | PCI-<br>AUTO<br>PCI-<br>SLOT1<br>PCI-<br>SLOT2<br>ISA | PCI-SLOT2  - assign IRQ 14 for primary IDE INT# IRQ 15 for secondary IDE INT# for the specified slot  ISA  - The BIOS will not assign any IRQs even if PCI IDE card is found!  Because some IDE cards connect the IRQ 14 & 15 directly from ISA slot through a cord. (This cord is called Legacy Header) |  |
| F. Primary IDE INT# Secondary IDE INT# | A<br>B                                                | To tell which INT# does the PCI IDE card is using for its interrupts                                                                                                    |  |

Your computer vendor optimizes the other items, please do not modify them unless you know its function exactly.

# INTEGRATED PERIPHERALS

ROM PC/ISA BIOS(2A69JPNB) INTEGRATED PERIPHERALS AWARD SOFTWARE, INC.

| IDE HDD Block Mode        | : Enable    | Parallel Port Mod | e ECPEPP 1.9                                                  |
|---------------------------|-------------|-------------------|---------------------------------------------------------------|
| IDE Primary Master PIO    | : AUTO      |                   |                                                               |
| IDE Primary Slave PIO     | : AUTO      |                   |                                                               |
| IDE Secondary Master PIO  | : AUTO      | ECP Mode use DM   | A : 3                                                         |
| IDE Secondary Slave PIO   | : AUTO      | KBC clock source  | : 8MHz                                                        |
| IDE Primary Master UDMA   | : AUTO      |                   |                                                               |
| IDE Primary Slave UDMA    | : AUTO      |                   |                                                               |
| IDE Secondary Master UDMA | : AUTO      |                   |                                                               |
| IDE Secondary Slave UDMA  | : AUTO      |                   |                                                               |
| On-Chip Primary PCI IDE   | : Enabled   |                   |                                                               |
| On-Chip Secondary PCI IDE | : Enabled   |                   |                                                               |
| USB keyboard Support      | : Disabled  |                   |                                                               |
| Init AGP Display First    | : Disabled  |                   |                                                               |
| Onboard FDC Controller    | : Enabled   | Esc : Quit        | $\uparrow \downarrow \rightarrow \leftarrow$ : Selection Item |
| Onboard Serial 1          | : 3F8/IRQ4  | F1: Help          | PU/PD/+/-: Modify                                             |
| Onboard Serial 2          | : 2F8/IRQ3  | F5 : Old Values   | (Shift) F2 : Color                                            |
| UART Mode                 | : Normal    | F6: Load BIOS Dea | fault                                                         |
| On board Port             | : 378/IRQ 7 | F7: Load Setup De | fault                                                         |

This setup menu is optimized for this motherboard by your computer vendor. Unless you are a qualified engineer & know the items, function you are going to modify. We do not recommend you to change the default setting.

# **Load BIOS Default**

When you access "Load BIOS Default", the following message appears:

## Load BIOS Default (Y/N) ?N

The BIOS Default values are the "worst case" default, and are the most stable values for the system. Use them if the system is performing erratically due to hardware problems. To load the BIOS Default values, press <Y> then <Enter>.

# **Load Setup Default**

When you access "Load Setup Default", you are shown the following message:

## Load Setup Default (Y/N) ?N

The Setup Default values represent the "best case" defaults, and should provided optimum system performance. To load the Setup Default values, press <Y> then <Enter>.

# Supervisor / User Password Setting

When you select this function, the following message will appear at the center of the screen to assist you in creating a password.

#### ENTER PASSWORD

Type the password, up to eight characters, and press <Enter>. The password typed now will clear any previously entered password from CMOS memory. You will be asked to confirm the password. Type the password again and press <Enter>. You may also press <Esc> to abort the selection and not enter a password.

If you select System at Security Option of BIOS Features Setup Menu, you will be prompted for the password every time the system is rebooted or

anytime you try to enter Setup. If you select Setup at Security Option of BIOS Features Setup Menu, you will be prompted only when you try to enter Setup.

# **IDE HDD Auto Detection**

This feature allows you to check all the information on your hard disk formation. When you access "IDE HDD Auto Detection", the system executes auto detection.

At the prompt, it represents all the information on your HDD, and you are asked:

## Do you accept this drive C: (Y/N)?

- If you accept the test result, press [Y] then [Enter] and the result is saved, then the system continues to detect another HDD.
- If not, press [N] then [enter] and the system continues to detect another HDD.